# **Oracle® Fusion Middleware**

Creating Templates and Domains Using the Pack and Unpack **Commands** 12*c* (12.2.1.2) **E77848-02**

January 2017

Documentation for administrators that describes how to use the pack command to create WebLogic domain templates and how to use the unpack command to create WebLogic domains. Oracle Fusion Middleware Creating Templates and Domains Using the Pack and Unpack Commands, 12*c* (12.2.1.2)

E77848-02

Copyright © 2015, 2017, Oracle and/or its affiliates. All rights reserved.

Primary Author: Geetha Savithriamma

This software and related documentation are provided under a license agreement containing restrictions on use and disclosure and are protected by intellectual property laws. Except as expressly permitted in your license agreement or allowed by law, you may not use, copy, reproduce, translate, broadcast, modify, license, transmit, distribute, exhibit, perform, publish, or display any part, in any form, or by any means. Reverse engineering, disassembly, or decompilation of this software, unless required by law for interoperability, is prohibited.

The information contained herein is subject to change without notice and is not warranted to be error-free. If you find any errors, please report them to us in writing.

If this is software or related documentation that is delivered to the U.S. Government or anyone licensing it on behalf of the U.S. Government, then the following notice is applicable:

U.S. GOVERNMENT END USERS: Oracle programs, including any operating system, integrated software, any programs installed on the hardware, and/or documentation, delivered to U.S. Government end users are "commercial computer software" pursuant to the applicable Federal Acquisition Regulation and agencyspecific supplemental regulations. As such, use, duplication, disclosure, modification, and adaptation of the programs, including any operating system, integrated software, any programs installed on the hardware, and/or documentation, shall be subject to license terms and license restrictions applicable to the programs. No other rights are granted to the U.S. Government.

This software or hardware is developed for general use in a variety of information management applications. It is not developed or intended for use in any inherently dangerous applications, including applications that may create a risk of personal injury. If you use this software or hardware in dangerous applications, then you shall be responsible to take all appropriate fail-safe, backup, redundancy, and other measures to ensure its safe use. Oracle Corporation and its affiliates disclaim any liability for any damages caused by use of this software or hardware in dangerous applications.

Oracle and Java are registered trademarks of Oracle and/or its affiliates. Other names may be trademarks of their respective owners.

Intel and Intel Xeon are trademarks or registered trademarks of Intel Corporation. All SPARC trademarks are used under license and are trademarks or registered trademarks of SPARC International, Inc. AMD, Opteron, the AMD logo, and the AMD Opteron logo are trademarks or registered trademarks of Advanced Micro Devices. UNIX is a registered trademark of The Open Group.

This software or hardware and documentation may provide access to or information about content, products, and services from third parties. Oracle Corporation and its affiliates are not responsible for and expressly disclaim all warranties of any kind with respect to third-party content, products, and services unless otherwise set forth in an applicable agreement between you and Oracle. Oracle Corporation and its affiliates will not be responsible for any loss, costs, or damages incurred due to your access to or use of third-party content, products, or services, except as set forth in an applicable agreement between you and Oracle.

# **Contents**

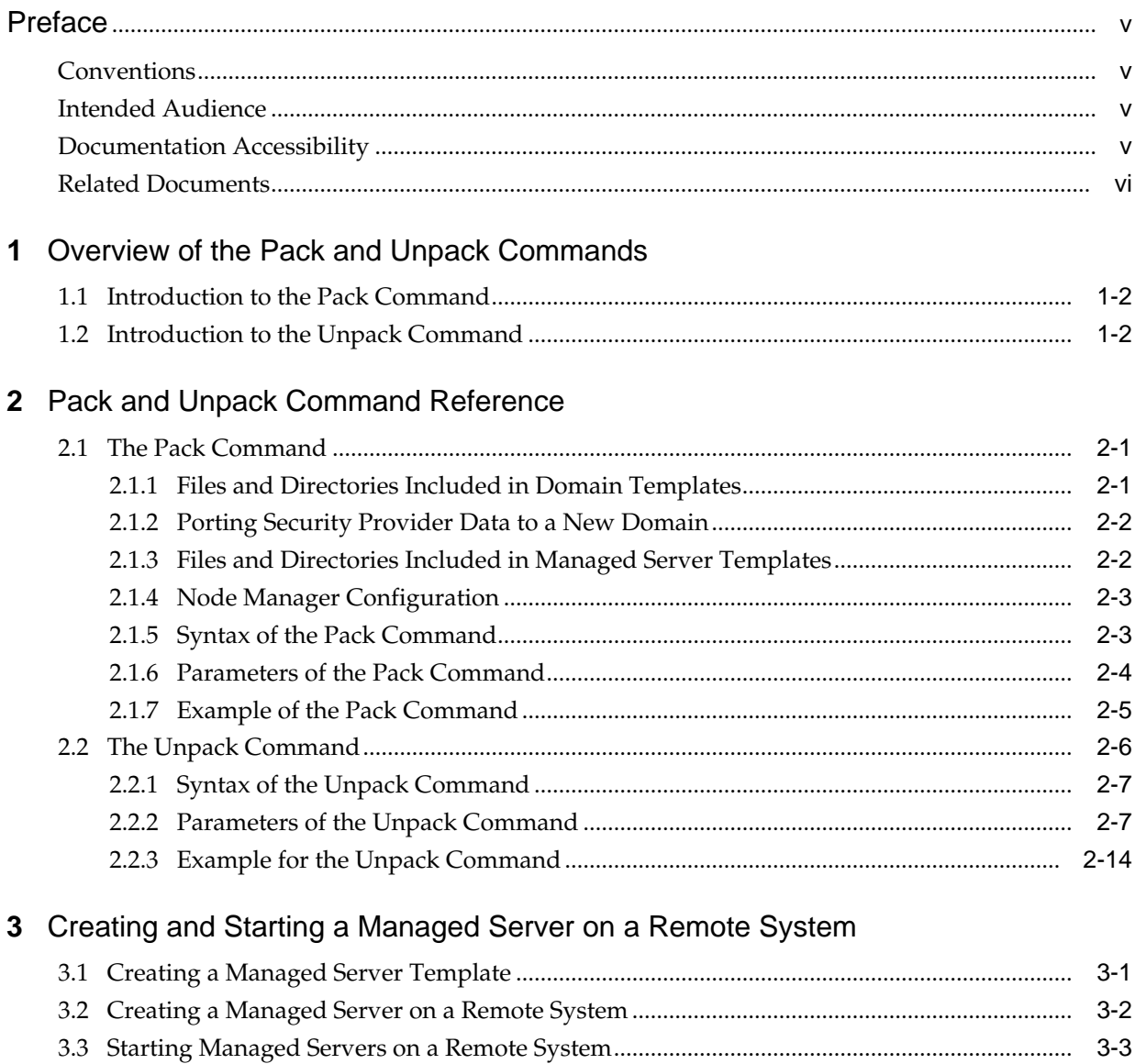

## **Index**

# **Preface**

<span id="page-4-0"></span>This guide describes how to use the pack and unpack commands for creating WebLogic domains and templates.

Intended Audience

Documentation Accessibility

[Related Documents](#page-5-0)

**Conventions** 

# **Conventions**

The following text conventions are used in this document:

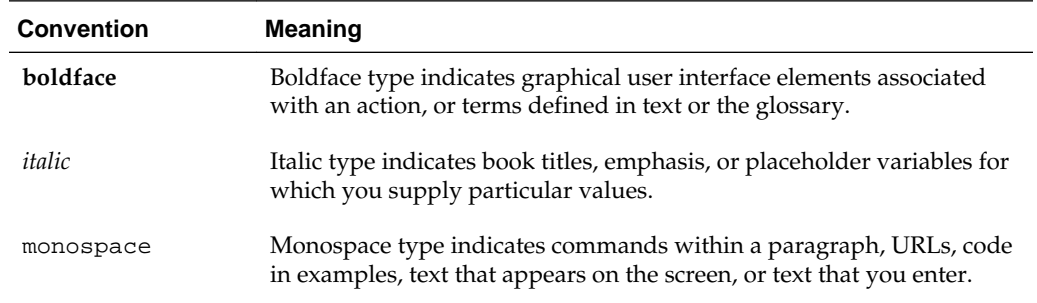

## **Intended Audience**

This guide is intended for Oracle Fusion Middleware administrators.

# **Documentation Accessibility**

For information about Oracle's commitment to accessibility, visit the Oracle Accessibility Program website at [http://www.oracle.com/pls/topic/lookup?](http://www.oracle.com/pls/topic/lookup?ctx=acc&id=docacc) [ctx=acc&id=docacc](http://www.oracle.com/pls/topic/lookup?ctx=acc&id=docacc).

### **Access to Oracle Support**

Oracle customers that have purchased support have access to electronic support through My Oracle Support. For information, visit [http://www.oracle.com/pls/](http://www.oracle.com/pls/topic/lookup?ctx=acc&id=info) [topic/lookup?ctx=acc&id=info](http://www.oracle.com/pls/topic/lookup?ctx=acc&id=info) or visit [http://www.oracle.com/pls/](http://www.oracle.com/pls/topic/lookup?ctx=acc&id=trs) [topic/lookup?ctx=acc&id=trs](http://www.oracle.com/pls/topic/lookup?ctx=acc&id=trs) if you are hearing impaired.

# <span id="page-5-0"></span>**Related Documents**

You can access the documents referenced in this guide on the Oracle Technology Network at <http://www.oracle.com/technology>:

- *Installing and Configuring Oracle WebLogic Server and Coherence*
- *Administering Node Manager for Oracle WebLogic Server*
- *Deploying Applications to Oracle WebLogic Server*
- *Administering Server Startup and Shutdown for Oracle WebLogic Server*
- *WLST Command Reference for WebLogic Server*

**1**

# <span id="page-6-0"></span>**Overview of the Pack and Unpack Commands**

The pack and unpack commands provide a one-step method for creating WebLogic domains and templates from the command line. These commands are available in the ORACLE\_HOME/oracle\_common/common/bin directory.

#### **Note:**

You cannot use these commands to customize the contents of your WebLogic domain or template in the same way as with the other tools.

In addition to the pack and unpack commands, you can use the Configuration Wizard, Domain Template Builder, or WebLogic Scripting Tool to create WebLogic domains and templates.

You can create the following types of templates by using the pack command, and then use them in the unpack command to create either a WebLogic domain or a Managed Server domain:

- **Domain template**: This type of template defines the full set of resources within a WebLogic domain, including infrastructure components, applications, services, security options, and general environment and operating system options. You can use a domain template as the basis for new WebLogic domains.
- **Managed Server template**: This type of template defines the subset of resources within a WebLogic domain that are required to create a Managed Server domain directory on a remote system. You can create a Managed Server template by using the pack command with the -managed=true option.

When you then use the Managed Server template with the unpack command, the Managed Server domain directory that is created contains sufficient bootstrap information to start the Managed Server on the remote system. You can start the Managed Server on the remote system by using either the Node Manager or customized start scripts that were created when you unpacked the template on the remote system.

This chapter includes the following sections:

### [Introduction to the Pack Command](#page-7-0)

The pack command provides a method for creating a template from the command line in one step. However, it does not allow you to customize the content of your template the way you can customize by using the Domain Template Builder.

Introduction to the Unpack Command

The unpack command provides a one-step method for creating a WebLogic domain quickly from an existing template by using the default settings defined in the template.

# <span id="page-7-0"></span>**1.1 Introduction to the Pack Command**

The pack command provides a method for creating a template from the command line in one step. However, it does not allow you to customize the content of your template the way you can customize by using the Domain Template Builder.

The pack command helps you perform the following tasks quickly:

• Create a domain template that contains a snapshot of an entire working WebLogic domain.

You can then use this template as the basis for a new WebLogic domain that you create by using either the unpack command, Configuration Wizard, or WLST.

• Create a Managed Server template that contains a subset of the files in a WebLogic domain that are required to create a Managed Server domain directory hierarchy on a remote system.

You can then create the Managed Server domain directory on the remote system by using the unpack command.

## **1.2 Introduction to the Unpack Command**

The unpack command provides a one-step method for creating a WebLogic domain quickly from an existing template by using the default settings defined in the template.

When creating a WebLogic domain, unpack does not provide the same customization options as the Configuration Wizard or WLST. However, if you use the unpack command with a domain template, you can do the following:

- Change the password for the default administrative user defined in the template.
- Add an administrative user when the default administrative user already has a password specified in the template.
- Specify the JDK and start mode for the WebLogic domain.
- Specify an applications directory, if one is supported by the template.

By using unpack, you can also create a Managed Server domain directory based on a Managed Server template that was created with the pack command. The Managed Server uses the settings defined for the Administration Server. Therefore, you cannot change the JDK or the start mode, add administrative users, or change the administrator password.

#### **Note:**

You cannot use unpack to extend a WebLogic domain.

# <span id="page-8-0"></span>**Pack and Unpack Command Reference**

The pack and unpack commands have unique syntaxes and parameters. The commands are located in the ORACLE\_HOME/oracle\_common/common/bin directory.

This chapter includes the following sections:

#### The Pack Command

The pack command helps you create a template  $(a \cdot jar \, archive \, file)$ that contains a snapshot of either an entire WebLogic domain or a subset of a WebLogic domain.

#### [The Unpack Command](#page-13-0)

The unpack command helps you create a full WebLogic domain or a subset of a domain that is used for a Managed Server domain directory on a remote system.

## **2.1 The Pack Command**

The pack command helps you create a template  $(a \cdot jar$  archive file) that contains a snapshot of either an entire WebLogic domain or a subset of a WebLogic domain.

You can use a template that contains a subset of a WebLogic domain to create a Managed Server domain directory hierarchy on a remote machine.

The following sections describe the files and directories that are included in the domain and Managed Server templates that you create by using the pack command.

Files and Directories Included in Domain Templates

[Porting Security Provider Data to a New Domain](#page-9-0)

[Files and Directories Included in Managed Server Templates](#page-9-0)

[Node Manager Configuration](#page-10-0)

[Syntax of the Pack Command](#page-10-0)

[Parameters of the Pack Command](#page-11-0)

[Example of the Pack Command](#page-12-0)

## **2.1.1 Files and Directories Included in Domain Templates**

All files and directories in the source WebLogic domain are included, **with the following exceptions**:

- Temporary files that are created when you start a server
- The servers directory
- <span id="page-9-0"></span>• Files in the security directory that are created automatically when you create the WebLogic domain, such as DefaultAuthenticatorInit.ldift and XACMLRoleMapperInit.ldift
- Persistent file stores, even if they are located with the domain. File stores are excluded whether they are defined for JMS or other file systems. If the file store is located within the domain, an empty file store directory is created on the target system.

In addition to files within the domain directory, deployment plans located in external directories are included in the template that is created by pack. These resources are copied by unpack to the following standard location in the domain:

domain\_home/config/deployments/deployment\_name/plan

#### **Note:**

Plans already within the domain are not relocated.

External directories include locations outside of the Oracle home directory, the domain home, and any location defined in the ORACLE\_HOME/oracle\_common/ common/lib/internalpaths.txt file.

If you have configured additional security data through the Oracle WebLogic Server Administration Console or other online tools, such as for users, groups, or roles, the security data is stored in the LDAP server and is not included in the template. You must first export the data and then import it into the target WebLogic domain.

## **2.1.2 Porting Security Provider Data to a New Domain**

Because it is an offline command, the pack command does not export security provider data, such as embedded LDAP data, into a domain template. After using unpack to create the new domain, you must manually port the security provider data to the new domain. To do so:

- **1.** If necessary, start the Administration Server for the original domain and log in to the Administration Console of the original domain.
- **2.** Export the data from the original domain as described in Export data from a security provider in the *Oracle WebLogic Server Administration Console Online Help*.
- **3.** If necessary, start the Administration Server for the new domain and log in to the Administration Console of the new domain.
- **4.** Import the data into the new domain as described in Import data into a security provider in the *Oracle WebLogic Server Administration Console Online Help*.

## **2.1.3 Files and Directories Included in Managed Server Templates**

The following files and directories are included by default:

- All files in the root directory with the following extensions: .cmd, .sh, .xml, .properties, and .ini
- Any files with the .pem extension defined in the SSL configuration for your WebLogic domain
- <span id="page-10-0"></span>• All files and subdirectories in the config directory, except config.xml
- The bin directory
- The lib directory

The following files and directories are *not* included in a Managed Server template by default:

- Applications and certain application initialization files
- The config.xml file
- Temporary files that are created when you start a server
- The servers directory
- Files in the security directory that are created automatically when you create the WebLogic domain, such as DefaultAuthenticatorInit.ldift and XACMLRoleMapperInit.ldift

You can pack any domain, whether or not it specifies specific names or ports for the servers in the domain. You can then unpack the domain on any system, but servers that are defined in the config.xml file to use specific systems and ports will not work on other systems. Therefore, you must unpack the same template on each remote node for all servers to start successfully on their appropriate nodes and systems.

## **2.1.4 Node Manager Configuration**

The pack and unpack commands do not preserve Node Manager configuration for both managed and non-managed modes. By default, the Node Manager type is always set to PerDomainNodeManager in the unpacked domain.

If the Node Manager type in the original domain was CustomLocationNodeManagerwhen the domain was unapcked, you must include the -nodeManagerType and -nodeManagerHome parameters in the unpack command to preserve the configuration.

If the Node Manager type in the original domain was ManualNodeManagerSetup, you must manually reconfigure Node Manager after you unpack the domain on each remote system.

If a ManualNodeManagerSetup configuration was used for the original domain, the Node Manager configuration information is discarded from the template that pack creates. When you unpack the domain, specify ManualNodeManagerSetup using the -nodeManagerType parameter. After you unpack the domain, you must manually configure Node Manager.

For information about Node Manager types, see Default Node Manager Configuration in *Administering Node Manager for Oracle WebLogic Server*.

Node Manager credentials are copied from the packed domain to the unpacked domain. These credentials are stored in config.xml file.

## **2.1.5 Syntax of the Pack Command**

```
pack -domain=domain -template=template -template_name="template_name" 
[-template_author="author"] [-template_desc="description"] [-managed=true|false]
[-log=log_file] [-log=log_file] [-log_priority=log_priority]
```
# <span id="page-11-0"></span>**2.1.6 Parameters of the Pack Command**

Table 2-1 lists the parameters of the pack command.

| <b>Parameter</b>                           | <b>Required or Optional</b> | <b>Description</b>                                                                                                    |
|--------------------------------------------|-----------------------------|----------------------------------------------------------------------------------------------------|
| -domain=domain                             | Required                    | The full or relative path of the<br>WebLogic domain from which the<br>template is to be created.                                                                                                    |
| -template=template                         | Required                    | The full or relative path and file<br>name of the template to be created.<br>The template filename must include<br>the . jar extension.                                                                 |
|                                            |                             | <b>Note:</b> The pack command does not<br>overwrite existing files. If the file<br>name that you specify matches the<br>name of an existing file in the<br>specified folder, the pack command<br>fails. |
| -template_name="template<br>name"          | Required                    | The descriptive name for the<br>template. Quotes are required only<br>if the value contains spaces.                                                                                                    |
| -template_author="author"                  | Optional                    | The name of the author of the<br>template. Quotes are required only<br>if the value contains spaces.                                                                                                    |
| template_desc="description<br>$\mathbf{H}$ | Optional                    | The description of the template.<br>Quotes are required only if the<br>value contains spaces.                                                                                                    |

**Table 2-1 Parameters of the Pack Command**

| <b>Parameter</b>           | <b>Required or Optional</b> | <b>Description</b>                                                                                                    |
|----------------------------|-----------------------------|----------------------------------------------------------------------------------------------------|
| -managed=true false        | Optional                    | Specifies whether the template is to<br>be used to create Managed Servers<br>on remote systems. The default is<br>false. When this parameter is set<br>to true, a Managed Server<br>template is created that contains a<br>minimal set of files, including<br>SerializedSystemIni.datand<br>nm_password.properties.It<br>also includes a<br>domain.properties file that is<br>unique to the Managed Server<br>template. Applications and certain<br>application initialization files are<br>not included. The resulting<br>template can be used to create<br>Managed Servers on remote<br>systems.<br>Note: As of WebLogic Server 12.1.2,<br>you can use the WLST<br>writeTemplate command in the<br>online mode. This feature makes it<br>easier to create or update remote<br>Managed Server domains. For more<br>information, see writeTemplate in<br><b>WLST</b> Command Reference for<br>WebLogic Server. |
| -log=log_file              | Optional                    | The name of the log file.                                                                                                    |
| -log_priority=log_priority | Optional                    | The priority setting for the log file.<br>Use a log4j priority string.                                                                                                    |
|                            |                             | Valid log4j priority strings are<br>debug, info, warn, error, and<br>fatal. The priority string values<br>correspond to the levels defined in<br>the Level class. For more<br>information, see http://<br>logging.apache.org/log4j/.                                                                                                    |

<span id="page-12-0"></span>**Table 2-1 (Cont.) Parameters of the Pack Command**

## **2.1.7 Example of the Pack Command**

To create a template JAR file based on an existing WebLogic domain named mydomain that is located in the C:/oracle/user\_projects/domains directory, run the following command:

pack -domain=C:/oracle/user\_projects/domains/mydomain -template=C:/oracle/user\_templates/mydomain.jar -template\_name="My WebLogic Domain"

A template file named mydomain.jar is created in the C:/oracle/ user\_templates directory. The name of the template is My WebLogic Domain.

# <span id="page-13-0"></span>**2.2 The Unpack Command**

The unpack command helps you create a full WebLogic domain or a subset of a domain that is used for a Managed Server domain directory on a remote system.

You must use unpack only with a template that is compatible with your current installation. The current installation binaries must exist on the system on which you are running the unpack command. The template can be any of the following:

- A domain template that is packaged with your current installation
- A domain template created by using the Domain Template Builder or WLST
- A domain template created by using the pack command
- A Managed Server template created by using the pack command

When you use the unpack command with a domain template, it creates a WebLogic domain that contains all the application and resource files defined in the template. It also creates necessary start scripts, and certain security and configuration files.

### **Note:**

The source domain must have both an administrator user and an administrator password defined for the domain. Otherwise, an error is displayed when you run the unpack command. You can define the administrator password for the source domain in the wallet that is specified by the unpack command's walletDir option.

When you use the unpack command with a Managed Server template, it creates a Managed Server domain directory that includes the following:

- A customized start script for each Managed Server in the WebLogic domain
- The config\_bootstrap.xml file (based on the config.xml file in the template)
- The nm\_password.properties file
- The SerializedSystemIni.dat file

An entry for the Managed Server domain directory is also created in the NM\_HOME / nodemanager.domains file, where NM\_HOME is the node manager home directory for the product installation on the remote system. The location of this directory depends on the Node Manager type. For more information on Node Manager type and Node Manager home, see [Table 2-2](#page-15-0).

#### <span id="page-14-0"></span>**Note:**

By default, application files are not included in a Managed Server template that is created by using the pack command. If an application in the WebLogic domain from which you have created a Managed Server template is deployed by using the external\_stage mode, the Managed Server domain directory that you create with the unpack command does not contain any of the externally staged applications. Before you start the Managed Server, you must ensure that it has access to the externally staged application files.

For more information, see the Controlling Deployment File Copying with Staging Modes section in the *Deploying Applications to Oracle WebLogic Server* guide.

Syntax of the Unpack Command

Parameters of the Unpack Command

[Example for the Unpack Command](#page-21-0)

## **2.2.1 Syntax of the Unpack Command**

```
unpack [-initialize] -template=template -domain=domain [-walletDir=directory] 
[-user_name=username] [-password=password] [-app_dir=application_directory]
[-nodemanager_type=type] [-nodemanager_home=nodemanager_home_directory] 
[-java_home=java_home_directory] [-server_start_mode=dev|prod] 
[-overwrite_domain] [-log=log_file] [-log_priority=log_priority]
```
## **2.2.2 Parameters of the Unpack Command**

[Table 2-2](#page-15-0) lists the parameters that you can use with the unpack command.

| <b>Parameter</b>   | <b>Required or Optional</b> | <b>Description</b>                                                                                                    |
|--------------------|-----------------------------|----------------------------------------------------------------------------------------------------|
| -initialize        | Optional                    | This parameter applies only to<br>WebLogic domains in which Fusion<br>Middleware products are installed.                                                                                                    |
|                    |                             | Note:<br>When setting this parameter to<br>true, ensure that the source<br>database is running. If it is not<br>running, the unpack command<br>fails.                                                                                                    |
|                    |                             | When this parameter is true and<br>the managed parameter for pack<br>was set to false when the domain<br>was packed, it initializes all config-<br>mapping.xml values in the Service<br>Table and the Oracle Web Services<br>Manager (OWSM) data store<br>regardless of the reprocess<br>attribute setting for the entry in<br>config-mapping.xml.                 |
|                    |                             | When this parameter is true and<br>the managed parameter for pack<br>was set to true when the domain<br>was packed, it initializes only those<br>config-mapping.xml values in the<br>Service Table and the Oracle Web<br>Services Manager (OWSM) data<br>store for which the reprocess<br>attribute setting for the entry in<br>config-mapping.xml is set to true. |
|                    |                             | When this parameter is false, no<br>config-mapping.xml values are<br>initialized.                                                                                                    |
|                    |                             | For information about Service<br>Tables, see Understanding Service<br>Tables in Administering Oracle<br>Fusion Middleware.                                                                                                    |
| -template=template | Required                    | The full or relative path and name<br>of the template from which the<br>WebLogic domain is to be created.                                                                                                    |
| -domain=domain     | Required                    | The full or relative path of the<br>WebLogic domain to be created.                                                                                                    |

<span id="page-15-0"></span>**Table 2-2 Parameters of the Unpack Command**

| <b>Required or Optional</b> | <b>Description</b>                                                                                                    |
|-----------------------------|----------------------------------------------------------------------------------------------------|
| Optional                    | The directory location of the wallet<br>file that contains the password of<br>the administration user account.<br>This directory is the same directory<br>that you used when you created the<br>wallet file by using the<br>configWallet.sh command. For<br>example: |
|                             | -walletDir \$HOME/wallet                                                                                                    |
|                             | If you want to create a different<br>administrator user for the domain<br>that you are unpacking, do the<br>following:                                                                                                    |
|                             | In the createWallet.sh<br>1.<br>command, include the -<br>create admin_name<br>parameter to define the<br>administrator user name.                                                                                                    |
|                             | 2.<br>In the unpack command,<br>include the -<br>user_name=admin_name<br>parameter, using the same<br>admin_name as you used in<br>the createWallet command.                                                                                                    |
|                             | Note:                                                                                                    |
|                             | The walletDir option must be<br>used even when the managed<br>parameter is set to false, whether<br>you want to use a different<br>administrator user or not.                                                                                                    |
|                             |                                                                                                    |

**Table 2-2 (Cont.) Parameters of the Unpack Command**

| <b>Parameter</b>    | <b>Required or Optional</b> | <b>Description</b>                                                                                                    |
|---------------------|-----------------------------|----------------------------------------------------------------------------------------------------|
| -user_name=username | Optional                    | The user name for the default<br>administrator as currently defined<br>in the template or through the<br>WalletDir directory. This user<br>name is used to start the<br>Administration Server and connect<br>to it. If you specify a new password<br>for the default administrator, the<br>password is reset to the value<br>specified. |
|                     |                             | If no administrative users are<br>defined in the template, you can<br>create a new default administrator<br>by using createWallet.sh and<br>the -user_name parameter or by<br>specifying the -user_name and<br>password parameters.                                                                                                    |
|                     |                             | If a default administrator and<br>password are currently defined in<br>the template, you can add a new<br>administrative user by<br>usingcreateWallet.sh and the -<br>user_name parameter or by<br>specifying the -user_name and<br>password parameters.                                                                                |
|                     |                             | User names must be unique. For the<br>WebLogic Authentication provider<br>(DefaultAuthenticator), user names<br>are case insensitive. User names<br>must not include tabs or any of the<br>following character:<br>Semicolons (;)<br>٠<br>Commas $()$<br>Plus signs $(+)$<br>Equal signs $(=)$<br>Single backslash character (\)        |
|                     |                             | Note:<br>You can use two consecutive<br>backslashes. For example smith\<br>\.                                                                                                    |
|                     |                             | In addition, user names must not<br>begin with the following characters:<br>Pound sign (#)<br>Double quotations (")                                                                                                    |
|                     |                             | Note:<br>If you create a user name with any<br>of the preceding invalid characters,                                                                                                    |

**Table 2-2 (Cont.) Parameters of the Unpack Command**

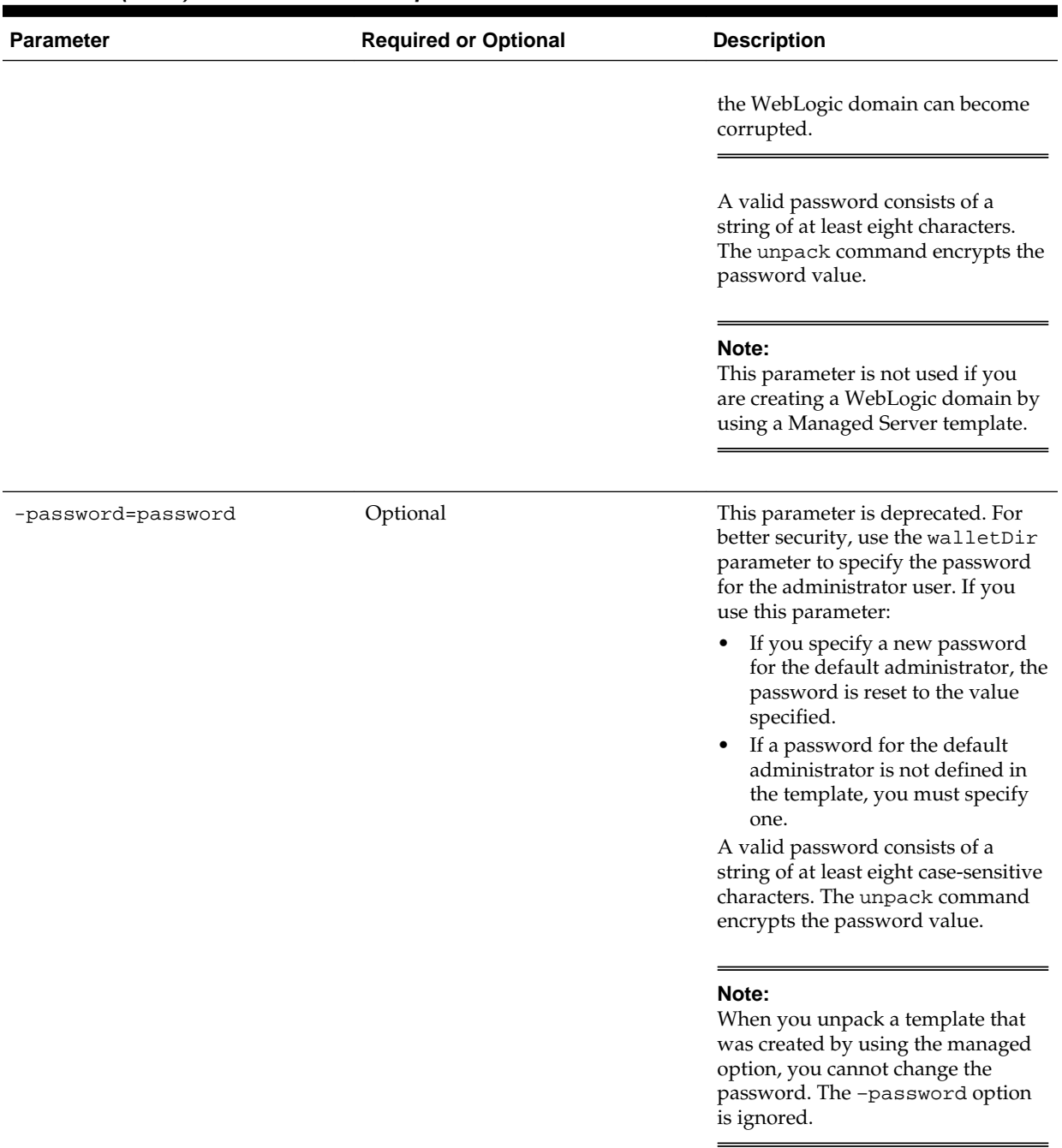

### **Table 2-2 (Cont.) Parameters of the Unpack Command**

| <b>Parameter</b>                  | <b>Required or Optional</b> | <b>Description</b>                                                                                                    |
|-----------------------------------|-----------------------------|----------------------------------------------------------------------------------------------------|
| app_dir=application_direct<br>ory | Optional                    | The full path of the directory that is<br>used to store the applications that<br>are defined in the template.                                                                                                    |
|                                   |                             | Note:<br>If the template includes applications<br>that are located outside of the<br>product installation directory and in<br>a separate applications directory,<br>then this option specifies where to<br>copy the applications from the<br>template. If the template does not<br>contain any of these applications,<br>then specifying the app_dir option<br>has no effect and is ignored.                                                                                                    |
| -nodemanager_type=type            | Optional                    | Sets the Node Manager type for the<br>domain that you are creating.<br>Specify one of the following types:<br>PerDomainNodeManager: If<br>you specify this type, the Node<br>Manager home is defined within<br>the domain as<br><domain_name>/<br/>nodemanager. The Node<br/>Manager for each domain can<br/>have a different configuration,<br/>as determined by the files in this<br/>directory.<br/>CustomLocationNodeManage<br/>r: Specify this type if you want<br/>the Node Manager<br/>configuration files to be created<br/>in a specific location. If you<br/>specify this type, you must<br/>include the<br/>nodemanager_home argument<br/>to specify the Node Manager<br/>home directory. The specified<br/>directory must be empty.<br/>ManualNodeManagerSetup:<br/>Specify this type if you want to<br/>use an existing Node Manager<br/>configuration. If specified, the<br/>Node Manager configuration for<br/>the domain is ignored, and you<br/>must manually configure the</domain_name> |
|                                   |                             | Node Manager configuration.<br>The default value is<br>PerDomainNodeManager.                                                                                                    |

**Table 2-2 (Cont.) Parameters of the Unpack Command**

| <b>Parameter</b>                  | <b>Required or Optional</b> | <b>Description</b>                                                                                                    |
|-----------------------------------|-----------------------------|----------------------------------------------------------------------------------------------------|
| -nodemanager_home=home            | Conditional                 | If the specified Node Manager type<br>is<br>CustomLocationNodeManager,<br>this argument is required. Enter the<br>full path of the Node Manager<br>location you want to use.<br>If the specified Node Manager type<br>is not<br>CustomLocationNodeManager,<br>this argument is not required. If<br>included, it is ignored.         |
| java_home=java_home_direct<br>ory | Optional                    | The full path of the Java home<br>directory. When set, this parameter<br>identifies the default Java Virtual<br>Machine (JVM) used by the<br>Administration Server for the<br>WebLogic domain.<br>This parameter is not applicable if<br>you are creating a WebLogic<br>domain based on a Managed Server<br>template.               |
| -server_start_mode=dev <br>prod   | Optional                    | The start mode for the<br>Administration Server: dev or<br>prod. The default value is dev.                                                                                                    |
|                                   |                             | Note:<br>If you want the unpacked domain<br>to run in production mode, you<br>must include this parameter in the<br>unpack command and specify<br>prod. Otherwise, the unpacked<br>command is created in<br>development mode.                                                                                                    |
|                                   |                             | This parameter is not applicable if<br>you are creating a WebLogic<br>domain by using a Managed Server<br>template.<br>If dev mode is specified or if this<br>parameter is omitted, a<br>boot.properties file is created<br>for the domain. If prod mode is<br>specified, a boot. properties file<br>is not created for the domain. |

**Table 2-2 (Cont.) Parameters of the Unpack Command**

| <b>Parameter</b>           | <b>Required or Optional</b> | <b>Description</b>                                                                                                    |
|----------------------------|-----------------------------|----------------------------------------------------------------------------------------------------|
| overwrite_domain           | Optional                    | If the specified domain directory<br>exists and is not empty, the files in<br>the directory are automatically<br>overwritten without warning. No<br>attempt is made to merge or<br>preserve local customizations.                                                                                              |
|                            |                             | Note:<br>If a system error occurs after<br>domain generation starts, the<br>domain directory will be in an<br>unknown state.                                                                                                    |
| -log=log_file              | Optional                    | The name of the log file.                                                                                                    |
| -log_priority=log_priority | Optional                    | The priority setting for the log file.<br>Use a log4j priority string.<br>Valid log4j priority strings are<br>debug, info, warn, error, and<br>fatal. The priority string values<br>correspond to the levels defined in<br>the Level class. For more<br>information, see http://<br>logging.apache.org/log4j/. |

<span id="page-21-0"></span>**Table 2-2 (Cont.) Parameters of the Unpack Command**

## **2.2.3 Example for the Unpack Command**

To create a WebLogic domain named mynewdomain in the C:/oracle/ user\_projects/domains directory by using the mydomain.jar template in the C:/oracle/user\_templates directory, run the following command:

unpack -template=C:/oracle/user\_templates/mydomain.jar -domain=C:/oracle/user\_projects/domains/mynewdomain

# <span id="page-22-0"></span>**Creating and Starting a Managed Server on a Remote System**

You can create and start a Managed Server on a remote system by using the pack and unpack commands.

In some WebLogic domains, if you want to run a Managed Server on a system that is remote from the Administration Server for the WebLogic domain, perform the following steps:

- **1.** Create a Managed Server template by using the pack command. By default, a Managed Server template contains only those files that are necessary to create a Managed Server on a remote system.
- **2.** Create a Managed Server domain directory by copying and unpacking the Managed Server template on a remote system.
- **3.** Start the Managed Server on the remote system.

This chapter includes the following sections:

### Creating a Managed Server Template

You can create a Managed Server template by executing the pack command on an existing WebLogic domain that includes the definition of one or more Managed Servers and contains Managed Server definitions in the config.xml file.

#### [Creating a Managed Server on a Remote System](#page-23-0)

Before you create a Managed Server on a remote system, ensure that the IP address and port number of the remote system matches the definition of the Managed Servers that are specified in the Managed Server template.

#### [Starting Managed Servers on a Remote System](#page-24-0)

When you use the unpack command to create a WebLogic domain directory for Managed Servers, it contains a customized start script for each Managed Server that is targeted on the current remote system. You can use these customized scripts to start the associated Managed Server.

# **3.1 Creating a Managed Server Template**

You can create a Managed Server template by executing the pack command on an existing WebLogic domain that includes the definition of one or more Managed Servers and contains Managed Server definitions in the config.xml file.

To create a Managed Server template:

**1.** From the command line on the local machine (that is, the machine that contains the Administration Server and the definition of Managed Servers), navigate to the ORACLE\_HOME/oracle\_common/common/bin directory.

<span id="page-23-0"></span>**2.** Run the following command:

```
pack -managed=true -domain=domain -template=template.jar -
template_name="template_name"
```
In this command:

- domain is the full or relative path of the WebLogic domain from which the template is to be created.
- template.jar is the full or relative path of the template including the file name of the template to be created.
- template\_name is a descriptive name for the template, enclosed in quotes.

For example, the following command creates a Managed Server template named mydomain\_managed.jar from a WebLogic domain named mydomain.

```
pack -managed=true -domain=C:/oracle/user_projects/domains/
mydomain -template=C:/oracle/user_templates/
mydomain_managed.jar -template_name="My Managed Server
Domain"
```
## **3.2 Creating a Managed Server on a Remote System**

Before you create a Managed Server on a remote system, ensure that the IP address and port number of the remote system matches the definition of the Managed Servers that are specified in the Managed Server template.

**1.** Install WebLogic Server on the systems on which you want to host Managed Servers for the WebLogic domain.

**Note:** 

All WebLogic Server instances within a WebLogic domain must run the same version of the WebLogic Server software. For more information about installing WebLogic Server, see Installing the Oracle WebLogic Server and Coherence Software in *Installing and Configuring Oracle WebLogic Server and Coherence*.

- **2.** Establish a session with the remote system. You can use any valid method, such as telnet, to do so.
- **3.** Copy the Managed Server template to the remote system.
- **4.** On the remote system, navigate to the ORACLE\_HOME\oracle\_common\common \bin directory.
- **5.** Run the following command:

```
unpack -domain=domain -template=template.jar
```
In this command:

- domain is the full or relative path of the domain to be created.
- template.jar is the full or relative path of the Managed Server template that you copied to the system in step 3.

For example, the following command creates a WebLogic domain named myManagedDomain.

```
unpack -domain=C:\oracle\user_projects\domains
\myManagedDomain -template=C:\oracle\user_templates
\mydomain_managed.jar
```
## <span id="page-24-0"></span>**3.3 Starting Managed Servers on a Remote System**

When you use the unpack command to create a WebLogic domain directory for Managed Servers, it contains a customized start script for each Managed Server that is targeted on the current remote system. You can use these customized scripts to start the associated Managed Server.

For example, if you create a WebLogic domain that contains two Managed Servers, my\_managed\_server1 and my\_managed\_server2, and you target the servers to system m1, when you create the Managed Server domain directory on system m1, four custom start scripts are created: startmy\_managed\_server1.cmd, startmy\_managed\_server1.sh, startmy\_managed\_server2.cmd, and startmy\_managed\_server2.sh. You can use these scripts to start the corresponding Managed Servers. Alternatively, you can use the startManagedWebLogic script with the required parameters.

- **1.** Start the Administration Server for the WebLogic domain as described in Starting and Stopping Servers in *Administering Server Startup and Shutdown for Oracle WebLogic Server*.
- **2.** On the remote system, navigate to the directory for the WebLogic domain that you created in [Creating a Managed Server on a Remote System](#page-23-0).
- **3.** Start the Managed Server on the remote system.
	- On a Windows system, run one of the following commands at the command prompt:
		- startmy\_managed\_server
		- startManagedWebLogic my\_managed\_server admin-url
	- On a UNIX system, run one of the following commands:
		- ./startmy\_managed\_server.sh
		- ./startManagedWebLogic.sh my\_managed\_server admin-url

In these commands, my\_managed\_server is the name of the Managed Server to be started and admin-url is the listen address (host name or IP address) and port number of the system that hosts the Administration Server. For your convenience, the startManagedWebLogic\_Readme.txt file provides a list of all the Managed Servers and the admin-url for the WebLogic domain.

#### **Note:**

You can also start Managed Servers by using Node Manager. For more information, see Use Node Manager to Start a Managed Server in *Administering Node Manager for Oracle WebLogic Server*.